1.TRL 調査票の趣旨

(1)TRL とは

本事業では、開発課題の技術の成熟度を客観的に評価するための手法として、技術成熟度評価制度(TRA: Technology Readiness Assessment)を導入しています。

この制度は、実施課題の開発技術の成熟度を客観的に表す指標として TRL(Technology Readiness Level) と呼ぶ8つのレベルを設定し、技術開発・実証が進むにつれ TRL が上がるように構成することで、評価対象 とする技術の成熟度を時期に応じて客観的に把握できる仕組みとなっています。TRA は、アメリカ航空宇宙 局 (NASA) によって 1980 年代に考案されました。現在も NASA や米国の国防総省、エネルギー省等の技術開 発事業や、欧米の政府機関や企業等の研究開発事業において、開発事業の技術評価・管理ツールとして幅広 く活用されています。

本事業では、この事業の特徴を加味して、TRL を次の表のように8つのレベルで構成しています。

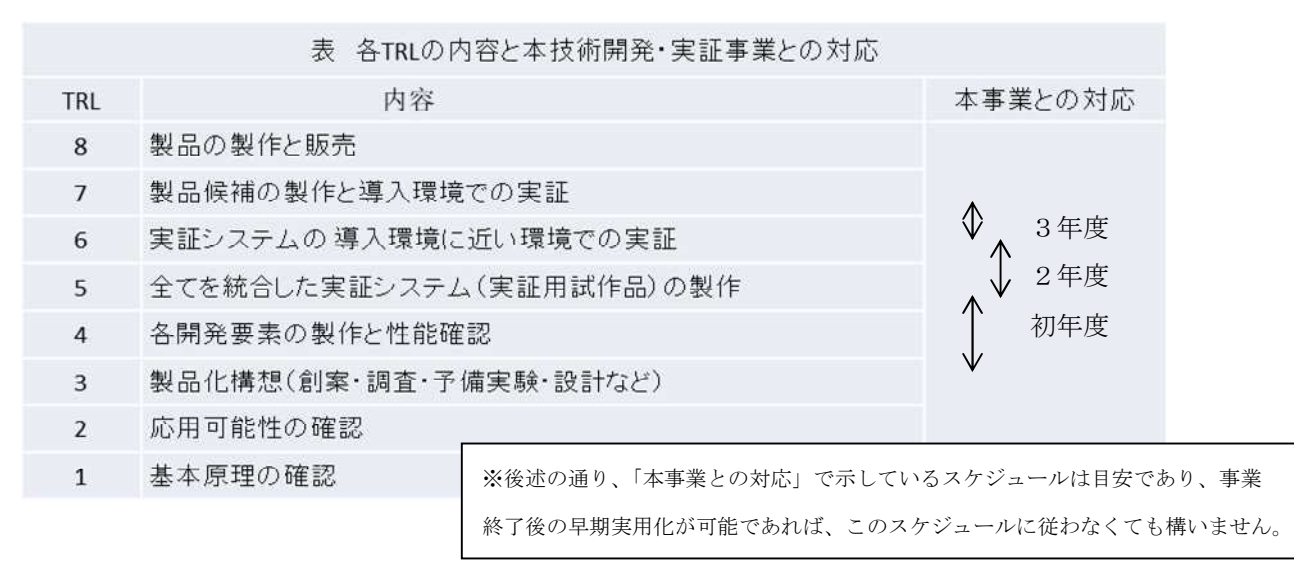

この事業では、季節による性能変化がある開発技術については長期間(約1年間)の実証を重視していま す。導入環境に近い環境での実証は TRL6 であり、このレベルの実証を最終年度に約1年間行うとすると、1 年前には TRL5 の全ての開発要素を統合した実証システム(実証用試作品)の製作を、さらに、これ以前には TRL4 の各開発要素の製作が完成することが望まれます。そのため、そのような課題の初年度では TRL4 の各 開発要素の製作となるようなスケジュールで実施して頂く必要があります。なお、その中に、例えば開発要 素の設計(TRL3)等が含まれていても、最終年度に十分な期間の実証が可能であれば、応募可能となります。

また、3年度で実証を導入環境で行えば、TRL7 を飛ばして TRL8 へ進むことができます。一方、TRL1 や TRL2 などは1年を必要とせず、TRL3 へ進めることもあります。このように、課題実施期間でどのように TRL を上 げていくかは開発課題によって違いますが、本事業では課題実施期間で最終的に TRL6 程度の技術レベルまで 到達することが求められます。

(2)TRL 調査票の活用の目的

本事業では、技術開発と実証の両者を重視していますので、本調査票においては TRL4~6 を中心に質問し ています。また、本調査票を見ることで、事業の要点ならびに全体像が見えるように、そのための質問も加 えています。

本調査票を活用することで、中間評価時等に採択時との比較により技術開発の進捗状況を把握し、遅れ箇 所に対して迅速に対応することで、開発の遅延を防止すること等が可能となります。

2.TRL 調査票への記入方法

本調査票は表計算ソフト「Microsoft Excel」上で作成されています。採択後の中間評価や事後評価では、 この1年の間に変化した部分のみの修正となり、原則として応募時に設定された目標値類は変更しないでく ださい。

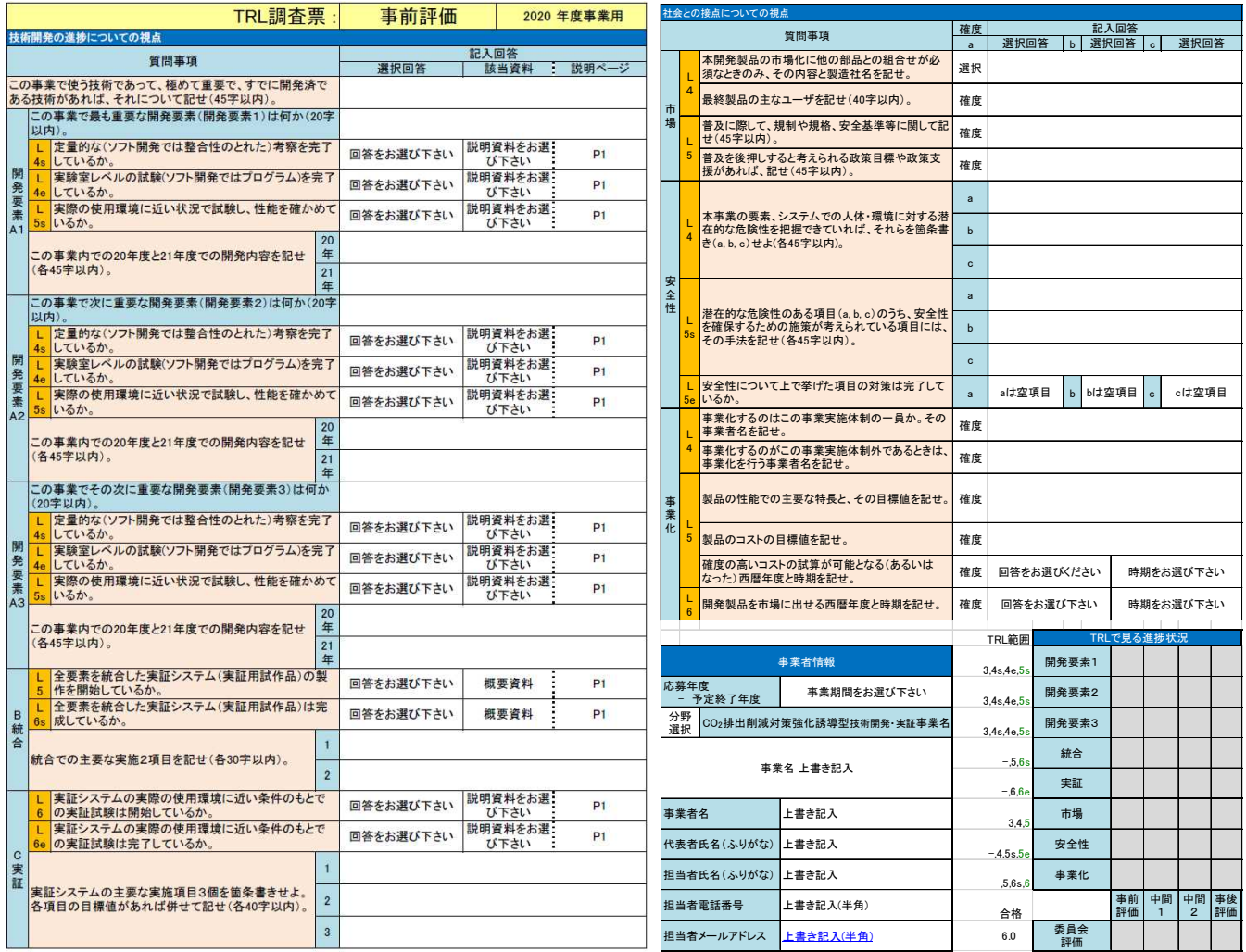

以下の STEP1 から STEP3 に、記入手順を示します。

○ 白色のセルに順次回答していただきます。

○ 「選択」、「回答をお選び下さい」 などと記されているセルはクリックすると候補リストが出ますので、 その中から該当する項目を選んでください。

〇 各項目のセルの高さの変更や該当しない項目のセルの削除はしないでください。

〇 TRL 調査票での橙色のセルに記入してある数値が TRL(技術成熟度)です。L4 が TRL4 で、L4s は TRL4 の活 動が開始 (start) された段階を示し、一方、L4e (end) はその活動が完了された段階を示しています。

STEP1 [技術開発の進捗についての視点] への記入

〇 この事業で使う技術であって、極めて重要で、すでに開発済である技術があれば、それについて記入して ください。

○ この事業で開発する最も重要な開発要素技術としては、概要資料のページ1 (1)事業概要、②技術開発 の詳細で選んだ開発要素 A1、A2、A3 とします。この各開発要素について名称を記入し、次に、L4s、L4e、L5s の問に回答してください。

「説明資料をお選び下さい」では、クリックして、応募資料の中の概要資料(パワーポイント資料)か詳細 資料(ワード資料)のうち、その要素技術を説明しているものを選んで下さい。両方に記載がある場合は、 より詳しく記載しているものを選んで下さい。また、説明箇所のページ番号(複数ページも可)をその右の セルに記入してください。各開発要素については、指定された2年度での開発内容を記入してください。

採択審査時ではなく、中間評価及び事後評価では、この1年の間に開発が完了した要素技術の性能も当該 資料に記述してください。

〇 B.統合の項目では、全要素を統合した実証システム(実証用試作品)の製作の開始予定年度、完了予定年 度について選択し、それに関して説明してある資料を選択し、説明の先頭ページを記入してください。また、 統合での主要な実施2項目を記入してください。

○ C.実証の項目ついても同様ですが、実証システムの主要な試験項目3つ及び各項目の目標値を記入してく ださい。実証が完了した場合、得られた性能を該当資料に記述してください。

最終目標値と比較して、それより下回る場合には、その理由も記述してください。

STEP2 [社会との接点についての視点] への記入

○ 最初の質問に「選択」と記されたセルがあります。クリックすると、開発製品が単独で利用されるのか、 他の部品との組合せで利用されるのかの問いで、前者ではその右のセルを空欄とし、後者ではその部品の内 容と製造社名を記入してください。

〇それ以下の行では、中ほどに「確度」と記されたセルがあります。クリックすると、「高確度」、「中確度」、 「未定」とあります。すでに確定している場合、例えば相手側の了解が得られているなどでは「高確度」、ほ ぼ確定、あるいは希望しているが交渉中で相手側の了解がまだ得られていないなどでは「中確度」としてく ださい。

〇 市場については、質問事項について回答いただくとともに、この事業に対してリスクが予想される場合に は、その旨を概要資料(パワーポイントの資料)の【事業化・普及の見込み】○普及に向けた障害・課題に 記述してください。

○ 安全性については、危険性が把握されている等の項目(重要なもの3項目)を a、b、c に記入し、その対 策についてもそれぞれ a、b、c に記入してください。さらに、その下のセルで、検討中、対策解決を選んで ください。2項目のみでは a と b を使い、1項目のみでは a に記入してください。

〇 事業化については、開発製品を販売する事業者名、製品の特長と性能の目標値、コスト、販売予定時期な どの質問です。特に事後評価では、実証システムで得られた特性を最終目標値と比較してください。その際、 最終目標に達していない項目については、その理由を該当資料に記述してください。

STEP3 [事業者情報] (右ページの左下)への記入

○ 「分野選択」と記されたセルをクリックし、応募分野を選択してください。

○ 事業名、事業者名、代表者名、担当者名、電話番号、メールアドレスを記入してください。

以上で、記入は完了です。[TRLで見る進捗状況]の欄は上記の記入内容に基づき、事務局で TRL 判定を 行います。

※本調査票に関する記載方法等の質問については、下記連絡先までお願いします。

一般社団法人 国際環境研究協会

メールアドレス:ontai@airies.or.jp

電話番号:03-5812-2105